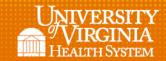

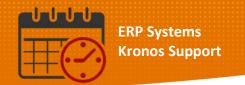

## Additional Ways to View Demographic Information

- From QuickFind
  - o Right Click once to view

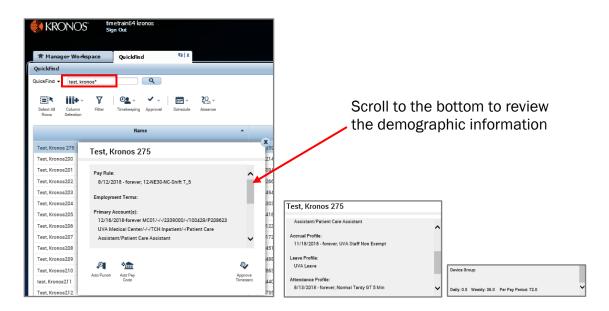

- In the Schedule or Schedule Planner
  - Hover over the team member's name to view minimal information

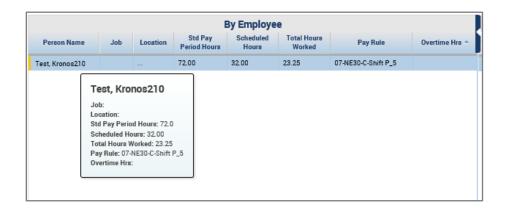

Rev. 4.4.19 Page | 1

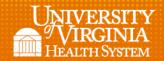

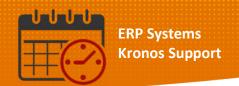

- From the Time Card
  - o Right Click on the team member's name to view demographic information

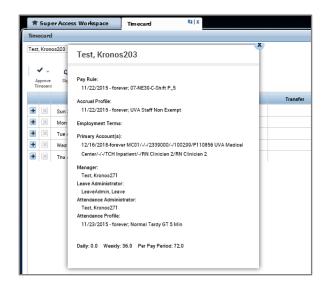

## **Additional Questions?**

- Call the Help Desk at 434-924-5334
- Go to KNOWLEDGELINK and enter a ticket online

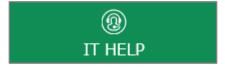

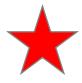

See job aid located on the Kronos Welcome Page titled: Submit a Help Desk Ticket On-line

Rev. 4.4.19 Page | 2